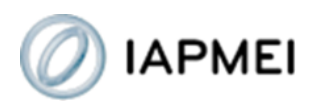

**Como aceder ao Serviço de Certificação PME?**

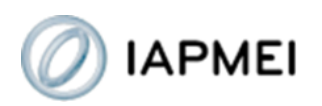

Para se registarem no serviço de Certificação PME, as empresas devem aceder à área do serviço de Certificação PME através da página do IAPMEI (www.iapmei.pt): Serviços Online > Certificação PME > Empresas > Registo de empresas.

Passo 1: Selecionar "Certificação PME", em "Serviços Online".

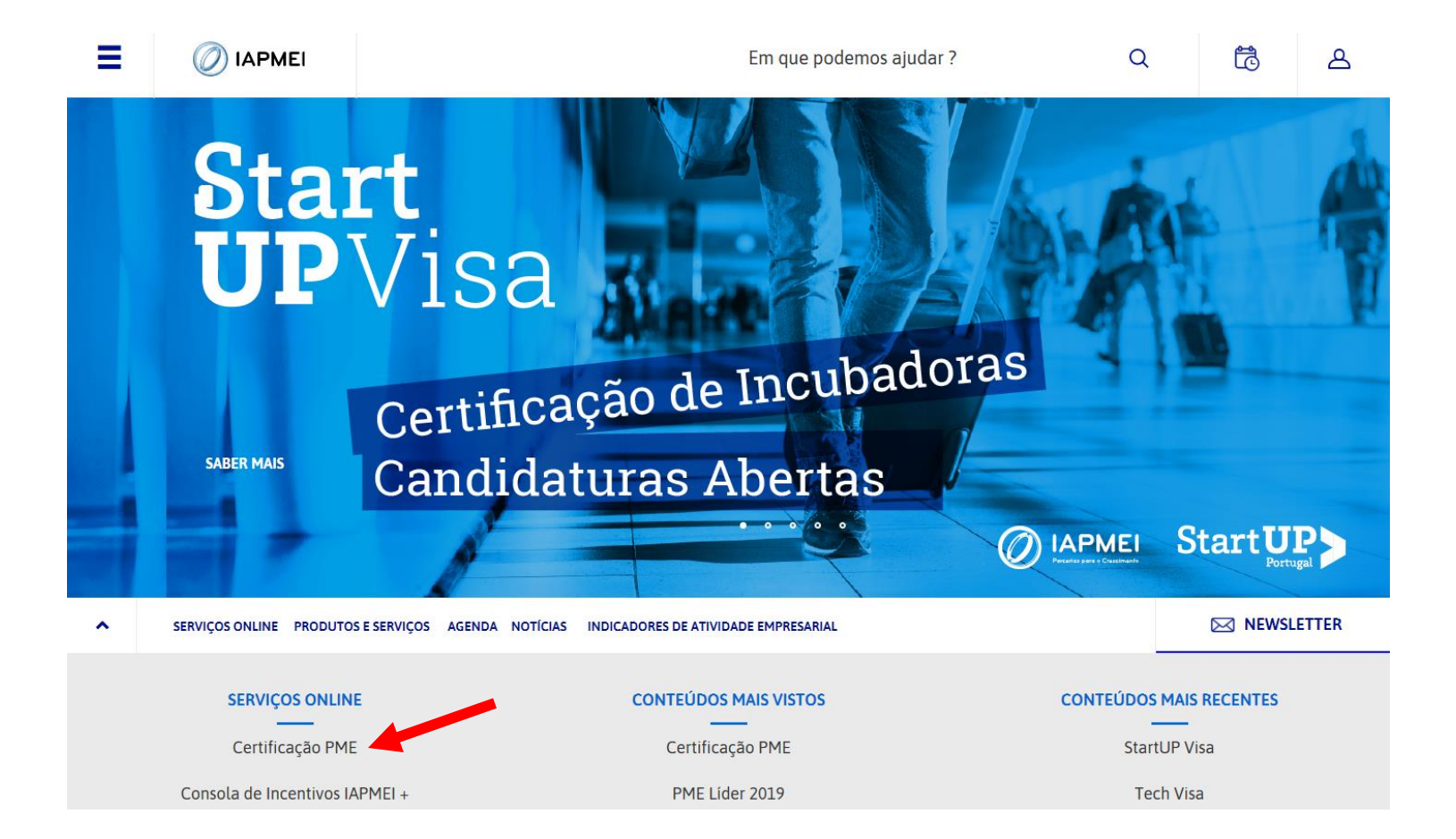

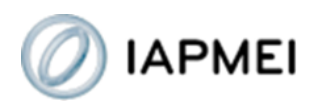

### Passo 2: Selecionar "Área Empresas"

# Certificação PME

Bem-vindo ao serviço eletrónico de certificação de micro, pequenas e médias empresas!

Se é uma empresa, e pretende obter a sua certificação como micro, pequena ou média empresa ou aceder ao seu processo de certificação, utilize a opção:

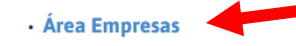

Se é uma entidade que pretende efetuar consultas a processos de certificação de empresas ou uma empresa que pretende efetuar consultas a processos de certificação de outras empresas, utilize a opção:

· Área Entidades de Consulta

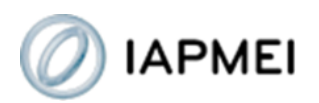

Passo 3: Selecionar "Registo de empresas (…)".

Caso seja uma empresa com sede no Continente deve selecionar "Registo de empresas do Continente".

Caso tenha sede numa das regiões autónomas deve efetuar o registo através da respetiva opção.

### Certificação PME - Área Empresas

#### Faça o registo prévio da sua empresa

Se é uma empresa que pretende obter a certificação de micro, de pequena ou de média empresa deve proceder a um registo prévio, fornecendo os seus dados de identificação.

Existe uma zona de registo específica para empresas do Continente, outra para empresas da Região Autónoma dos Açores e uma outra para empresas da Região Autónoma da Madeira. Deve usar a opção de registo correspondente à sua situação.

O registo só pode ser feito uma vez. Uma vez registada, a empresa permanecerá sempre como utilizador registado do serviço, ainda que não utilize efetivamente o mesmo por alguns períodos de tempo.

Depois de registada, para voltar a aceder ao seu processo de certificação - para continuar o preenchimento ou para realizar novas operações de certificação ou apenas para fazer consultas ao processo, como verificar relatórios ou certificados já emitidos, por exemplo - deve passar a utilizar o acesso "Aceda ao seu processo de certificação online".

- · Registo de empresas do Continente
- · Registo de empresas da R.A. dos Açores
- · Registo de empresas da R.A. da Madeira

#### Aceda ao processo de certificação da sua empresa

Se é cliente-empresa já registado para efeitos de Certificação PME, aceda ao seu processo de certificação online através da utilização da opção:

· Aceda ao seu processo de certificação online

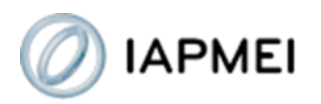

Passo 4: Preencher os dados de registo solicitados, nomeadamente dados de identificação e *password* de acesso ao serviço de Certificação PME, e gravar.

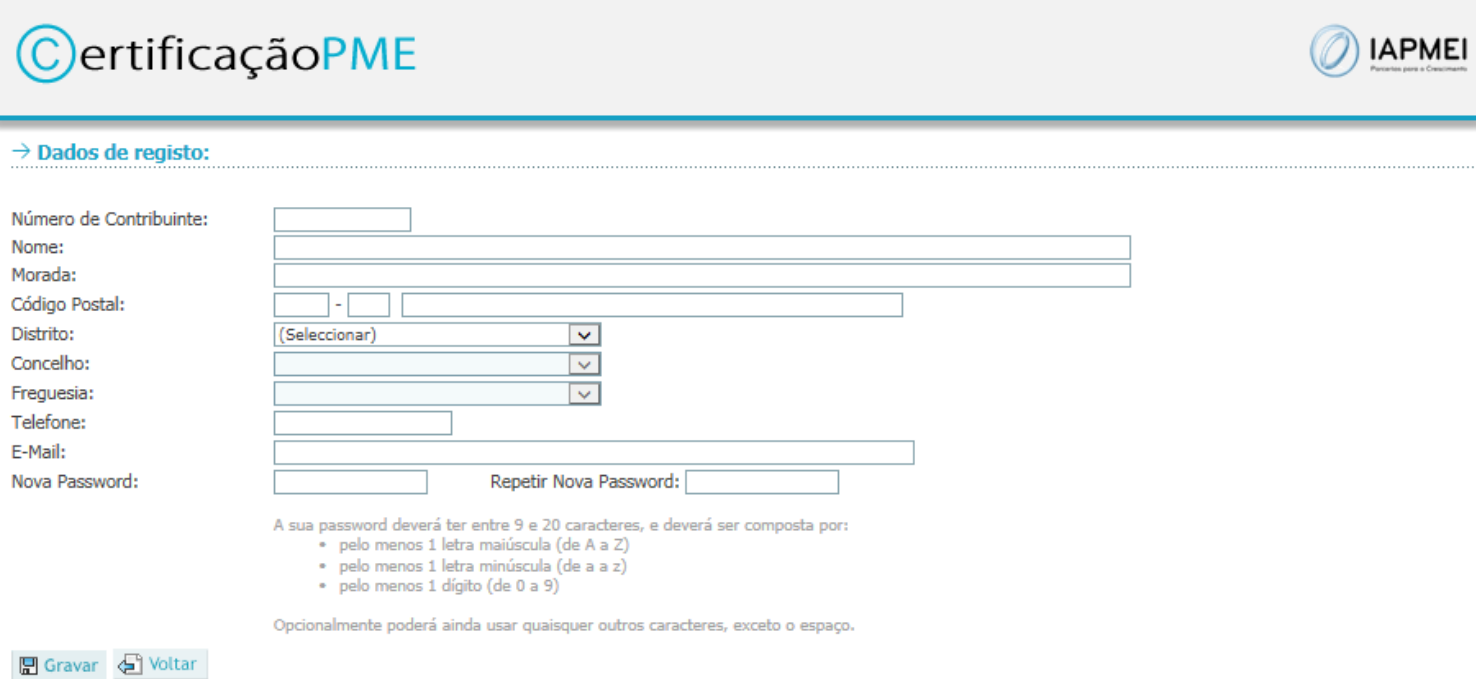

Uma vez efetuado o registo, as empresas são encaminhadas de imediato para a sua área personalizada do serviço de Certificação PME, de modo a poderem efetuar a sua primeira certificação.

Podem também, caso prefiram, interromper o processo logo após o registo sem procederem à sua primeira certificação, regressando apenas mais tarde para o fazerem.

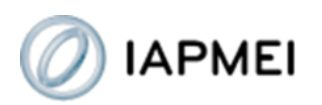

Para efetuarem, em qualquer momento posterior, qualquer operação de certificação ou qualquer consulta ao seu processo de certificação, as empresas devem aceder à sua área do serviço de Certificação PME através da página do IAPMEI (www.iapmei.pt): serviços Online > Certificação PME > Área Empresas > Aceda ao seu processo online. Nesta janela devem introduzir o seu NIF e a *password* de acesso ao serviço de Certificação PME (escolhida pela empresa aquando do registo).

Passo 1: Selecionar "Certificação PME".

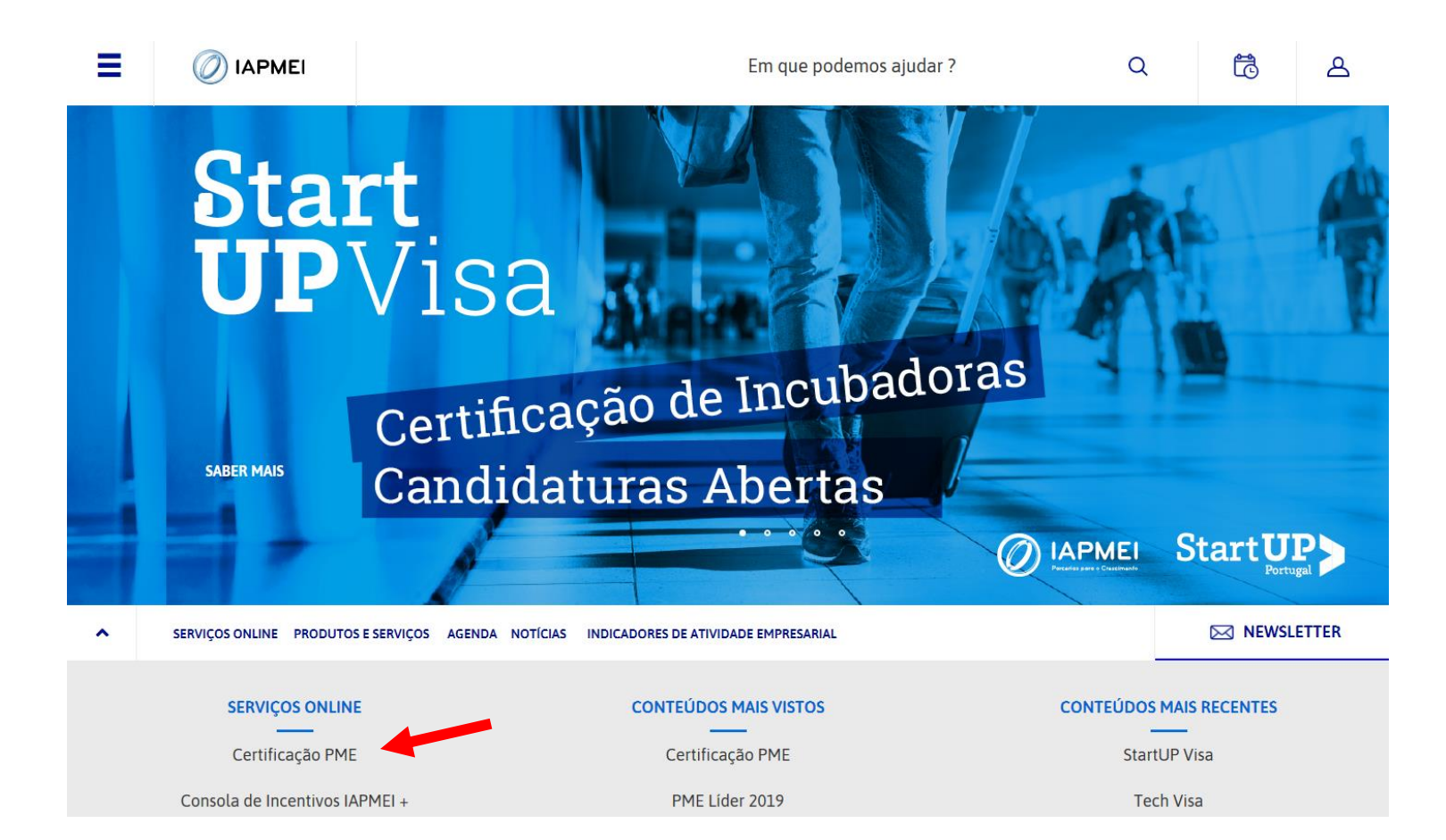

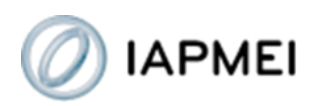

### Passo 2: Selecionar "Área Empresas"

# Certificação PME

Bem-vindo ao serviço eletrónico de certificação de micro, pequenas e médias empresas!

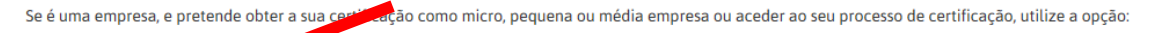

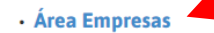

Se é uma entidade que pretende efetuar consultas a processos de certificação de empresas ou uma empresa que pretende efetuar consultas a processos de certificação de outras empresas, utilize a opção:

· Área Entidades de Consulta

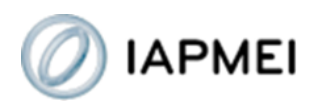

Passo 3: Selecionar "Aceda ao seu processo online".

## Certificação PME - Área Empresas

### Faça o registo prévio da sua empresa

Se é uma empresa que pretende obter a certificação de micro, de pequena ou de média empresa deve proceder a um registo prévio, fornecendo os seus dados de identificação.

Existe uma zona de registo específica para empresas do Continente, outra para empresas da Região Autónoma dos Açores e uma outra para empresas da Região Autónoma da Madeira. Deve usar a opção de registo correspondente à sua situação.

O registo só pode ser feito uma vez. Uma vez registada, a empresa permanecerá sempre como utilizador registado do serviço, ainda que não utilize efetivamente o mesmo por alguns períodos de tempo.

Depois de registada, para voltar a aceder ao seu processo de certificação - para continuar o preenchimento ou para realizar novas operações de certificação ou apenas para fazer consultas ao processo, como verificar relatórios ou certificados já emitidos, por exemplo - deve passar a utilizar o acesso "Aceda ao seu processo de certificação online".

- · Registo de empresas do Continente
- · Registo de empresas da R.A. dos Açores
- · Registo de empresas da R.A. da Madeira

#### Aceda ao processo de certificação da sua empresa

Se é cliente-empresa já registado para efeitos de Certificação PME, aceda ao seu processo de certificação online através da utilização da opção:

· Aceda ao seu processo de certificação online

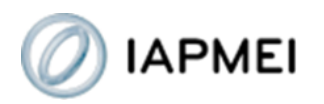

Passo 4: Introduzir NIF e *password* de acesso. Ao fazer OK fica automaticamente na página inicial da Certificação PME da empresa cujo NIF indicou.

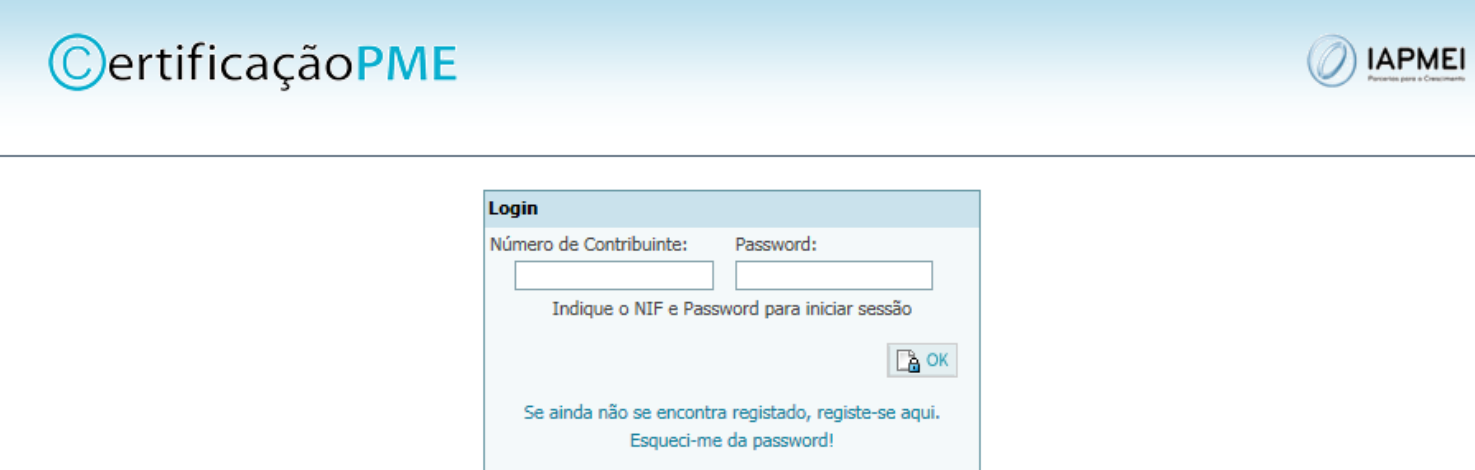

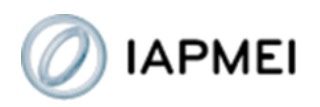

Caso tenha esquecido a *password*, pode usar a funcionalidade "esqueci-me da *password*".

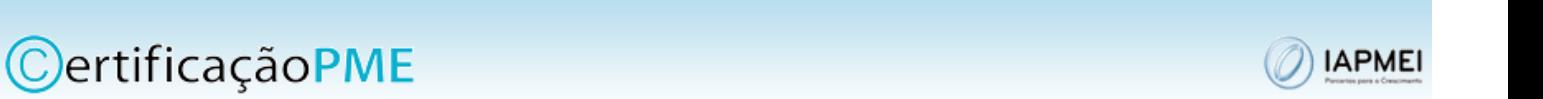

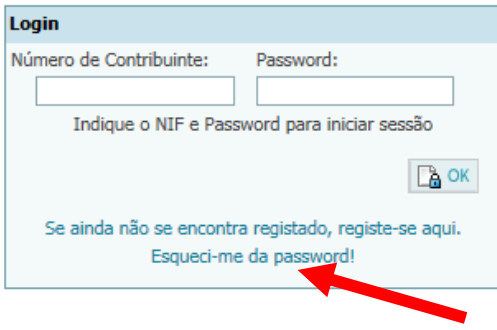

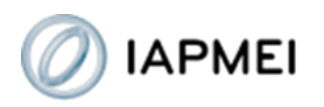

Para o efeito deve introduzir o NIF e o *e-mail* utilizado no registo do serviço de Certificação PME.

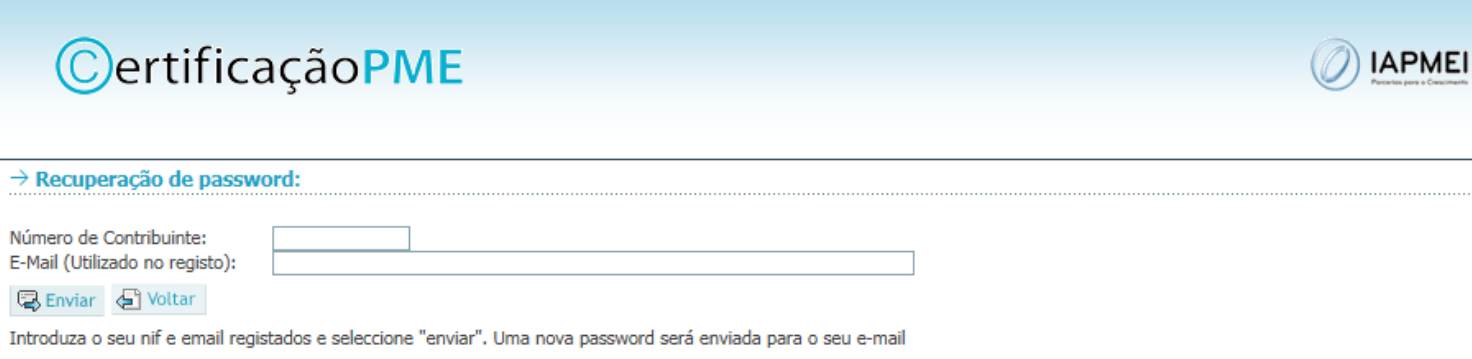

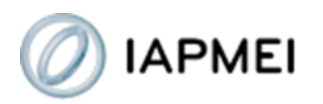

Quando entram na área da Certificação PME as empresas ficam posicionadas na página inicial.

Para acederem aos formulários de certificação devem selecionar "Obter Certificação" e de seguida "Operações de Certificação".

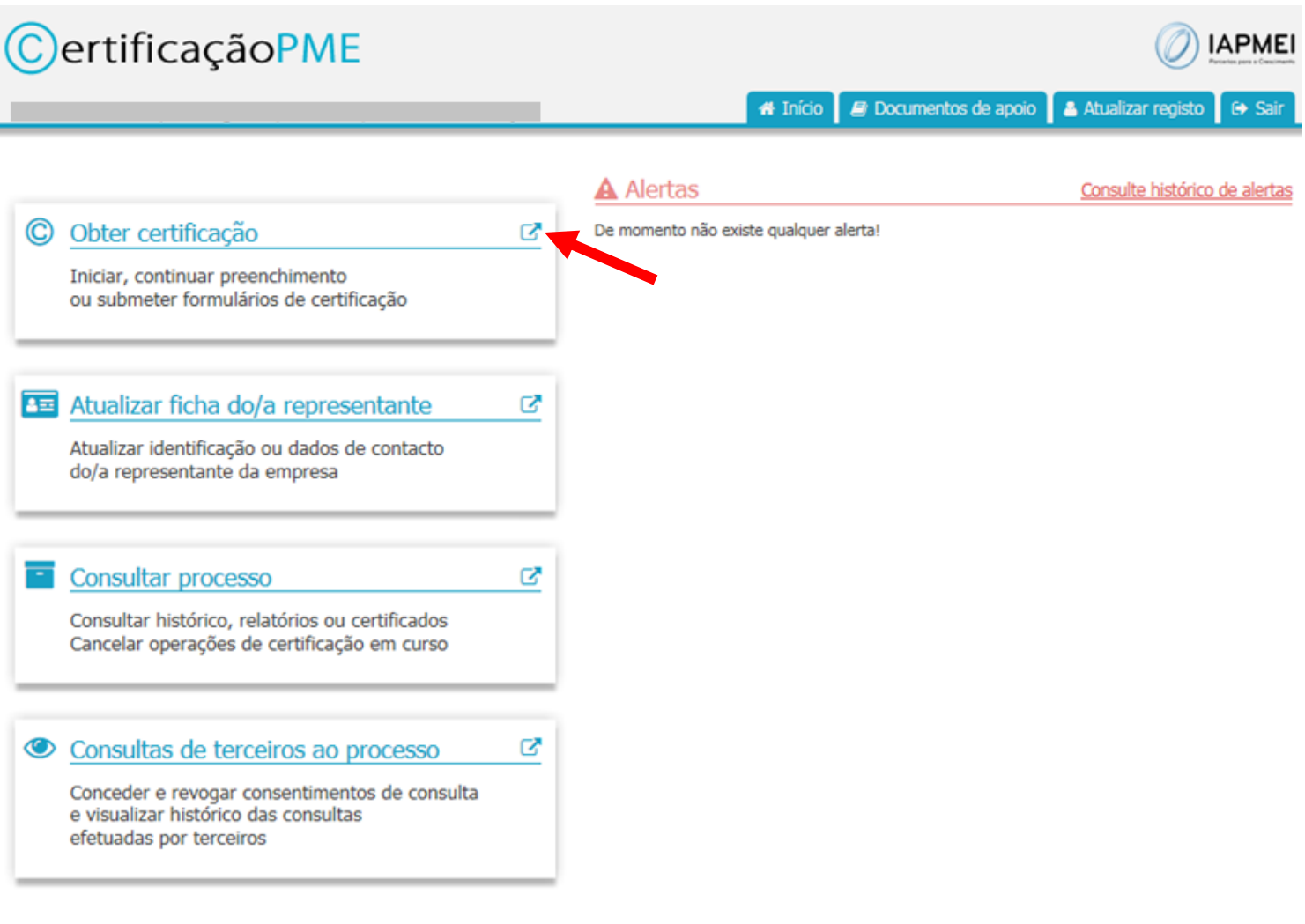

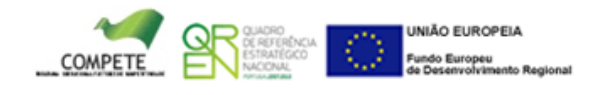

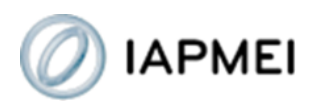

# **CertificaçãoPME**

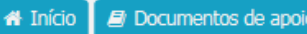

**2** Documentos de apoio **4** Atualizar registo

**IAPMEI** 

 $\Leftrightarrow$  Sair

Consulte histórico de alertas

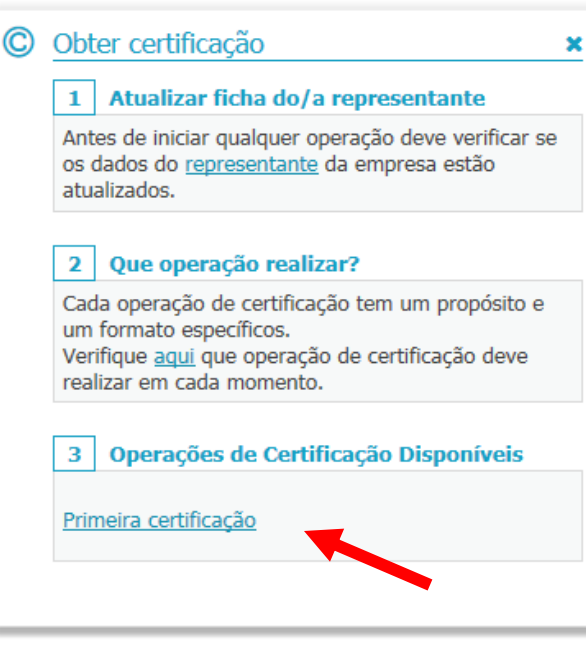

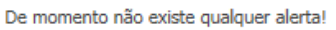

**A** Alertas

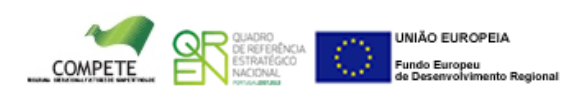

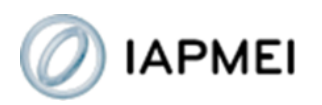

Na página inicial as empresas têm também disponível um acesso para a ficha do seu representante para efeitos de Certificação PME. Esta área deve conter sempre os dados atualizados do representante da empresa para efeitos do processo de Certificação PME.

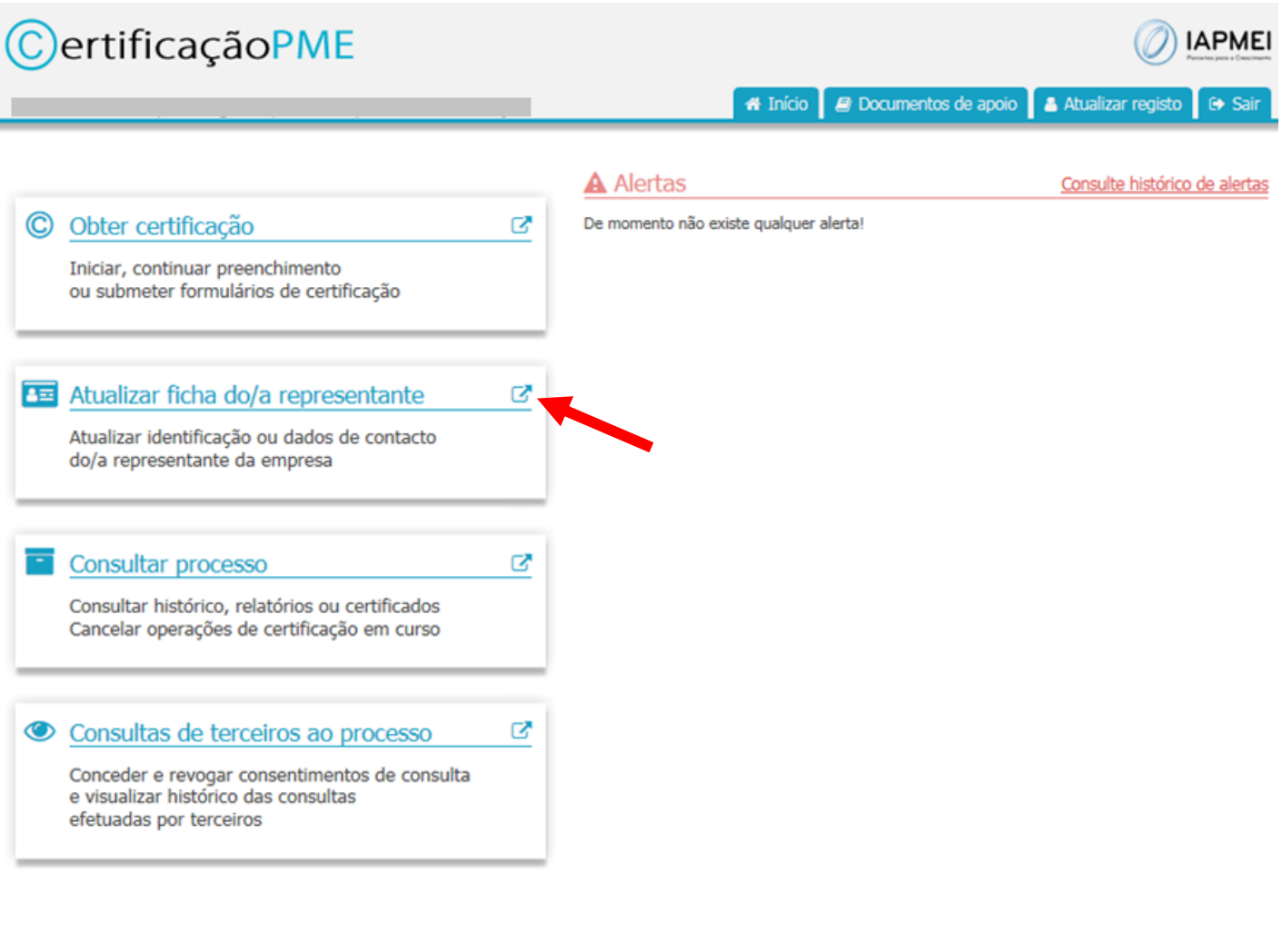

**COMPETE COMPRETE COMPRETE COMPRETE COMPRETE COMPRETE COMPRETE COMPRETE COMPRETE COMPRETE COMPRETE COMPRETE COMPRETE COMPRETE COMPRETE COMPRETE COMPRETE COMPRETE COMPRETE COMPRETE COMPRETE COMPRETE COMPRETE COMPRETE COMPRE** 

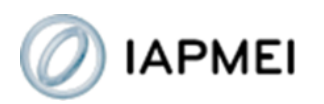

Antes de iniciarem a primeira certificação as empresas têm que preencher a ficha de identificação do representante. Enquanto esta ficha não estiver completa não poderão iniciar a certificação; não existirá qualquer operação de certificação disponível.

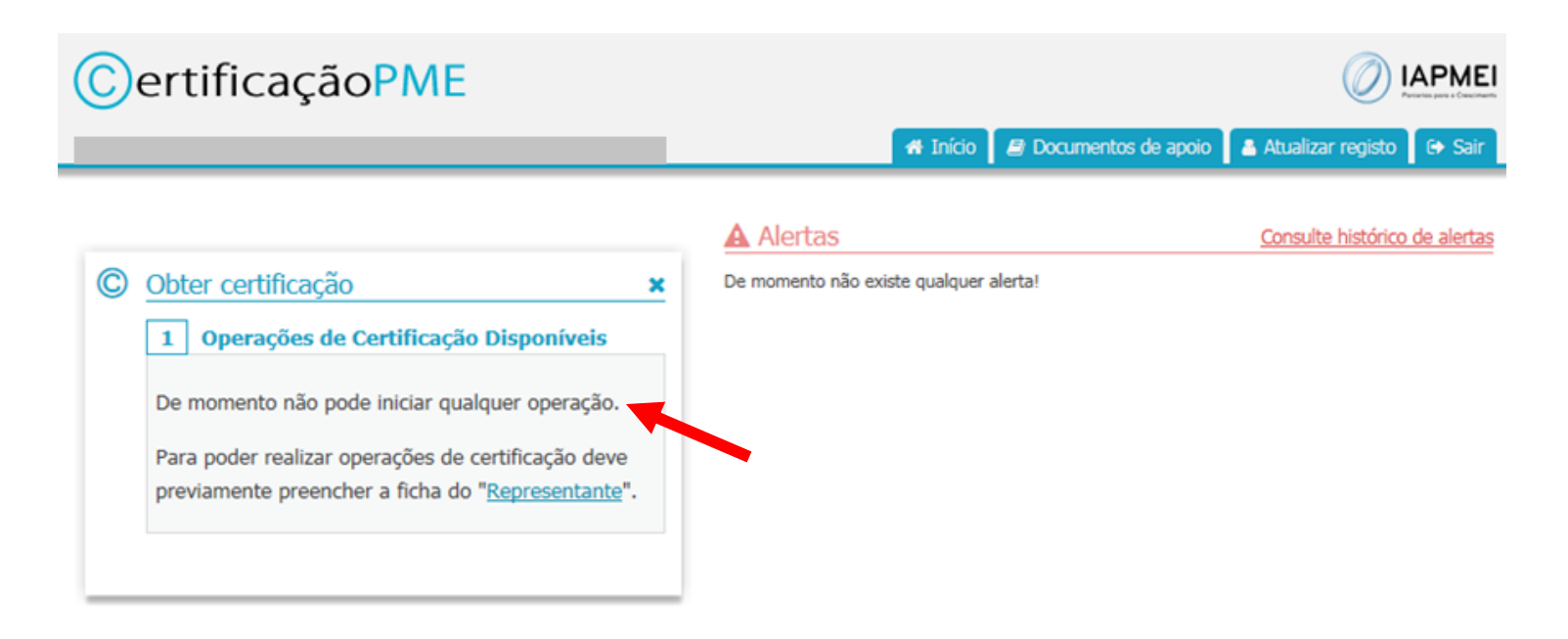

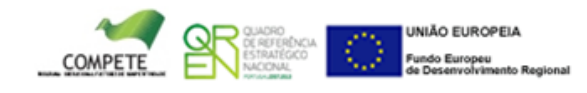

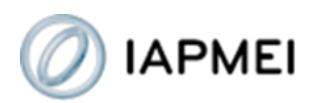

Na página inicial as empresas têm ainda visível uma área de "Alertas", que contém alertas relativamente aos prazos obrigatórios automáticos do seu processo de certificação, designadamente, prazos para terminar operações em curso e prazos para a realização de operações de renovação e de confirmação de dados estimados. Para ver o texto completo de cada alerta use ">>>".

Chama-se a atenção para o facto de existirem ainda, no âmbito da Certificação PME, prazos legais para a realização de operações de alteração da certificação, os quais, pela sua natureza, não são, no entanto, passíveis de integrar num sistema de alertas.

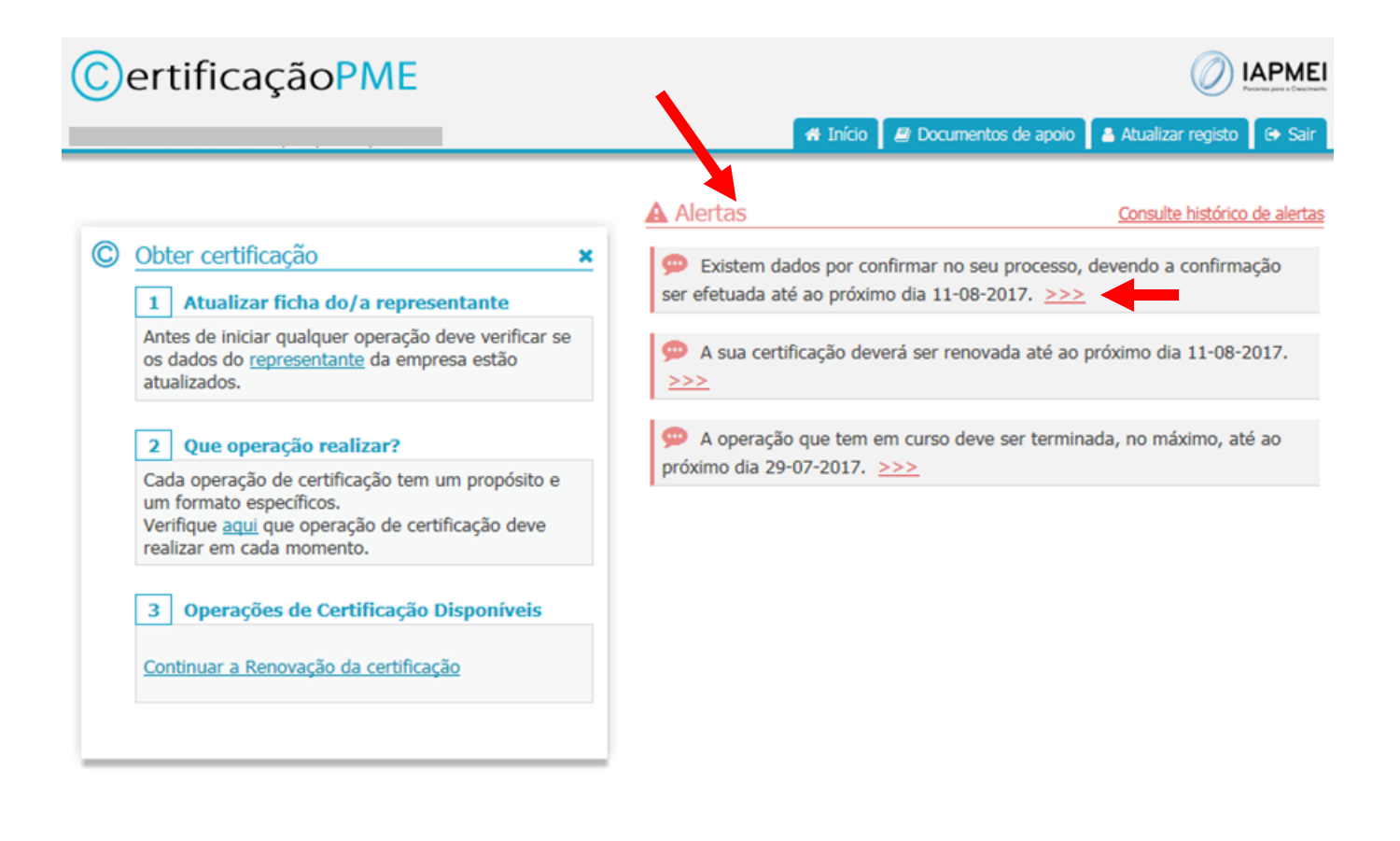

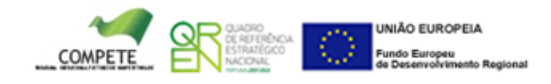

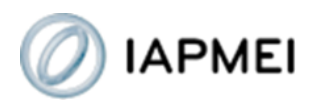

Para consultarem os detalhes do seu processo de certificação devem aceder a "Consultar processo".

Nesta área podem consultar, entre outros, relatórios e certificados e ainda proceder ao cancelamento de operações de certificação cujo preenchimento tenha sido iniciado mas que não pretendam submeter.

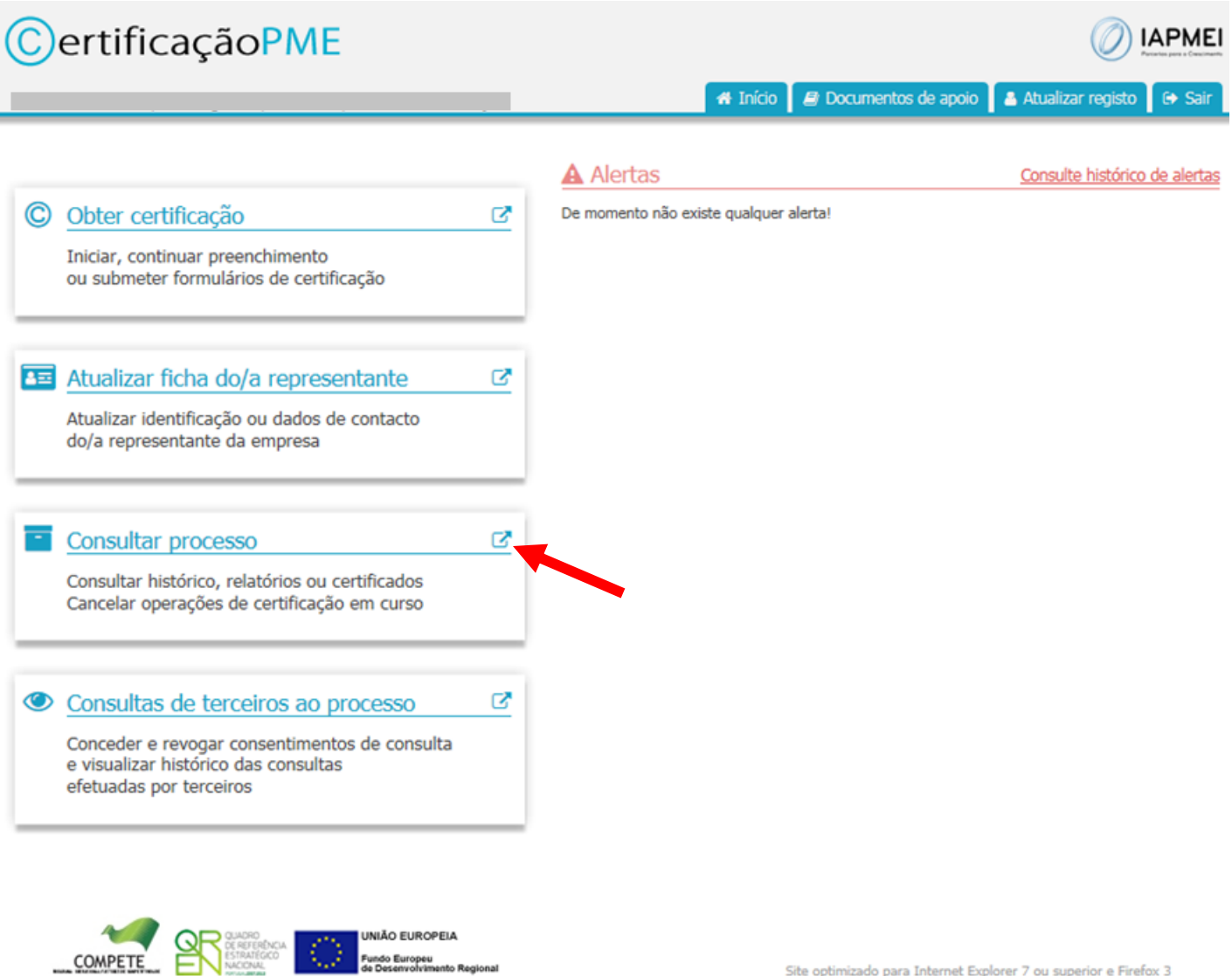

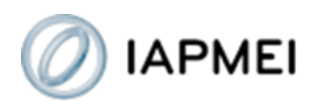

Na área superior da página do processo, as empresas que se encontrem em situação de certificada poderão aceder aos seus relatórios e certificados atuais.

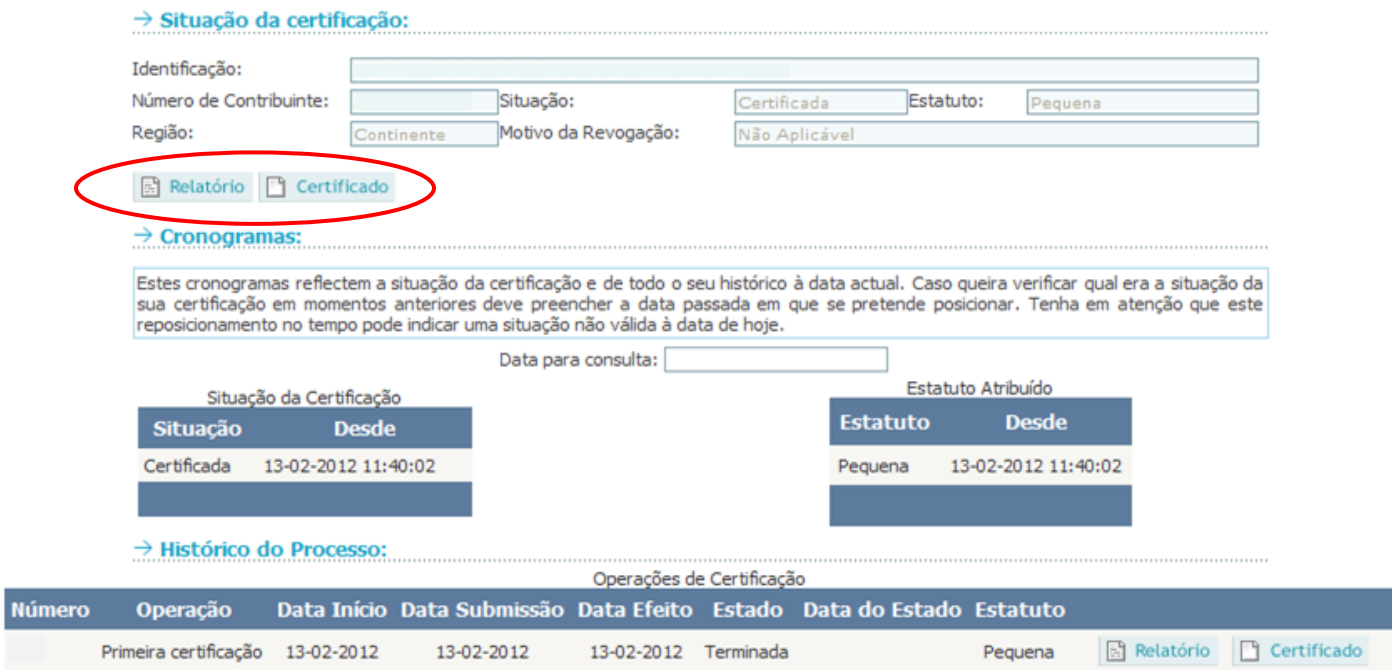

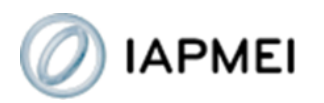

Nessa área as empresas poderão também consultar o histórico de operações realizadas, assim como os cronogramas da sua certificação, que lhes mostram em que períodos estiveram certificadas ou, no caso de ter acontecido, em que períodos viram a sua certificação caducada ou revogada, e qual o estatuto de que beneficiaram em cada momento de certificação.

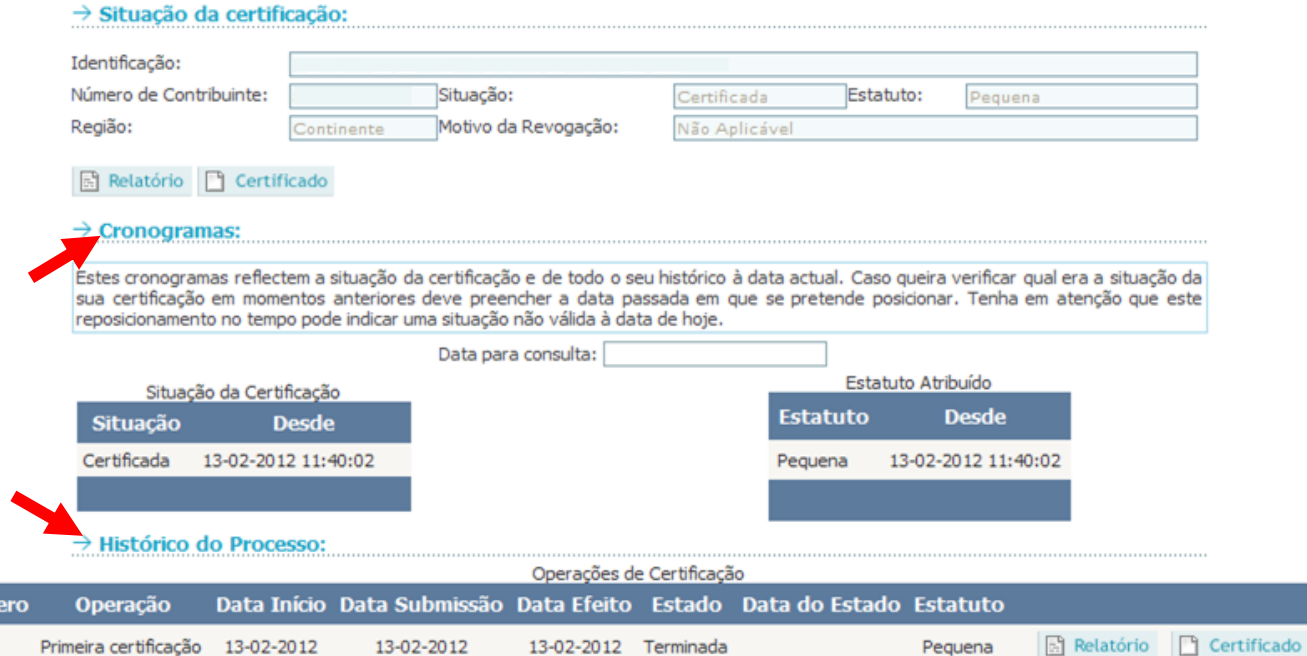

Núm

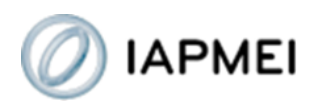

Para autorizarem ou retirarem autorizações de consulta ao seu processo de certificação nos termos do artigo 11º do D.L. n.º 372/2007, que cria a certificação por via eletrónica de micro, pequenas e médias empresas, devem aceder a "Consultas de terceiros a processo".

Nesta área as empresas podem ainda encontrar o histórico de consultas efetuadas por terceiros ao seu processo de certificação (consultas efetuadas por entidades que não necessitam de consentimento expresso da empresa para o efeito, nos termos do artigo 10º do referido D.L. n.º 372/2007; e consultas efetuadas pelas entidades expressamente autorizadas pela própria empresa).

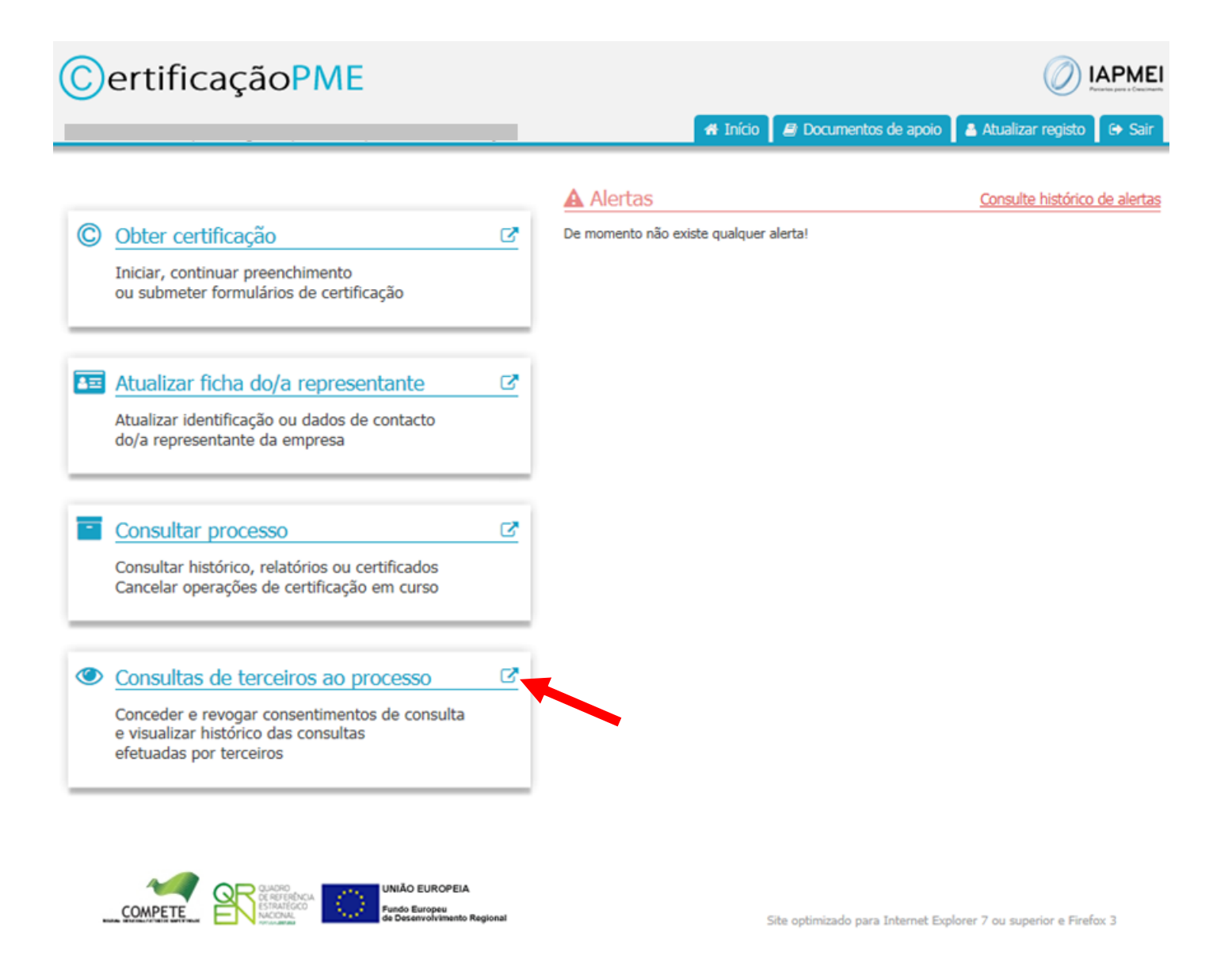